## Kıdem ve İzin Karşılıklarını Muhasebeleştir

Hem VUK'a hem de TFRS'ye göre Kıdem ve izin muhasebeleştirme işlemleri Kıdem ve İzin Muhasebeleştirme seçeneği ile yapılır. Genel Muhasebe program bölümünde İşlemler menüsü altında yer alır. İşlemin ne şekilde yapılacağı ve işlem sonucunda oluşacak fişe gelmesi istenen öndeğer bilgiler, Öndeğerler ve Filtreler seçenekleri ile belirlenir.

## Öndeğerler

Bu seçenek ile muhasebeleştirme işlemine ve işlem sonunda oluşacak fişe öndeğer olarak gelmesi istenen bilgiler kaydedilir.

Muhasebe Fiş Tarihi, muhasebeleştirme işlemi sonucunda oluşacak fiş tarihini belirtir.

Muhasebe Fis Türü, muhasebeleştirme sonunda oluşacak fiş türünü belirtir. Kayıtlı fiş türleri listelenir ve seçim yapılır.

## Filtreler

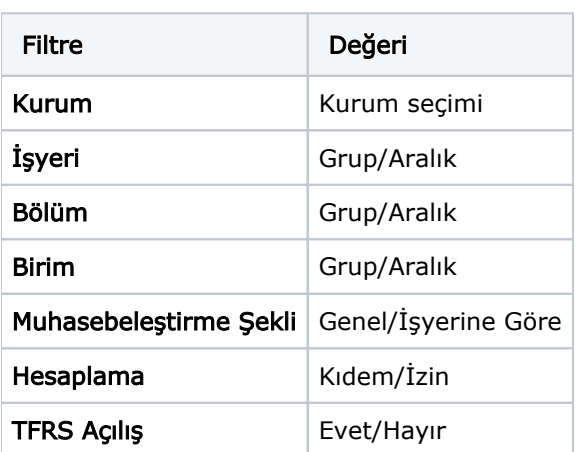

Kıdem ve izin karşılıklarını muhasebeleştir işlem filtreleri şunlardır:

Kurum: Kıdem ve izin karşılıklarının muhasebeleştirileceği kurumu belirtir. Kayıtlı organizasyonel birimler listelenir ve ilgili tanım seçilir.

İşyeri: Muhasebeleştirilecek kıdem ve izin karşılıklarının ait olduğu işyerini belirtir. Grup ya da aralık tanımı ile ilgili işyerleri belirlenir.

Bölüm: Muhasebeleştirilecek kıdem ve izin karşılıklarının ait olduğu bölümü belirtir. Grup ya da aralık tanımı ile ilgili bölümler belirlenir.

Birim: Muhasebeleştirilecek kıdem ve izin karşılıklarının ait olduğu birimi belirtir. Grup ya da aralık tanımı ile ilgili bölümler belirlenir.

Muhasebeleştirme Şekli: Muhasebeleştirmenin ne şekilde yapılacağını belirlemek için kullanılır. Genel ve işyerlerine göre seçeneklerini içerir.

Genel seçiminde muhasebeleştirme tarihleri satırında verilen tarih aralığında kalan işlemler muhasebeleştirildiğinde tek bir mahsup fişi oluşur.

İşyerlerine göre seçiminde muhasebeleştirme yapılan program bölümünde kaydedilen işlemler işyerlerine göre muhasebeleştirilir. Her İşyerine ait işlemler için ayrı mahsup fişi oluşturulur.

Hesaplama: Kıdem ve izin için muhasebeleştirme işlemleri aynı anda yapılabildiği gibi ayrı ayrı da yapılabilir. Öndeğer olarak iki seçenek de işaretli olarak gelir.

TFRS Açılış: Bu filtre ile TFRS'nin ilk açılış kaydı oluşturulur. Filtre değeri Evet olduğunda oluşacak olan fişin tarihi, dönem başlangıç tarihidir.

Filtre satırlarında istenen koşullar belirlendikten sonra Uygula düğmesi tıklandığında muhasebe fişleri otomatik olarak oluşturulur.